# PCS2 交互环境之 iPython

## 概述

iPython 是一个 Python 的交互式 Shell, 比默认的 Python Shell 好用得多, 功能也更强大。 她支持语法高亮、自动完成、代码调试、对象自省,支持 Bash Shell 命令,内置了许多 很有用的功能和函式等,非常容易使用。

## 应用

目前,最新稳定的 iPython 版本是 0.8.4 版,支持多种操作系统,如 GNU/Linux、Unix、 Mac OS X、Windows 等,这里详细介绍在 GNU/Linux 和 Windows 下的安装过程。其他 系统下的安装过程可参见 *http://ipython.scipy.org/moin/Download* (精巧地址: *http://bit.ly/1sRzxv*)上的具体说明。

#### ■ Windows 下的 iPython 安装

在 Windows 下安装 iPython 可分为以下几步:

- 1. 下载 ipython-0.8.4.win32-setup.exe 和 pyreadline-1.5-win32-setup.exe。
	- (1)下载 ipython-0.8.4.win32:*http://ipython.scipy.org/dist/ipython-0.8.4.win32-setup.exe* 精巧地址:*http://bit.ly/YqbkJ*
	- (2)下载 pyreadline-1.5-win32:*http://ipython.scipy.org/dist/pyreadline-1.5-win32-setup.exe* 精巧地址:*http://bit.ly/2JFKDM*
- 2. 双击运行安装程序,只需经过 4 步即可完成安装。

第一步,显示一些提示信息如图 PCS 2-1,直接点击"下一步"。

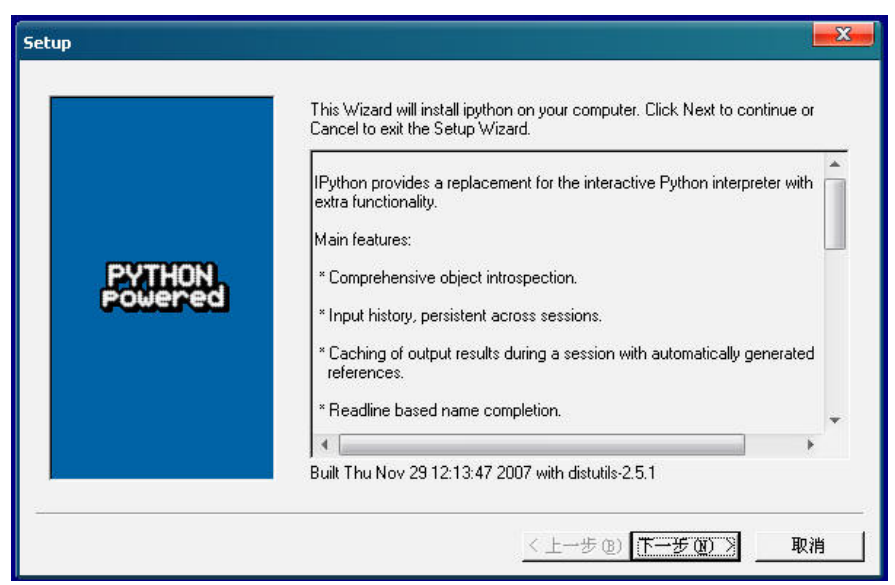

## 图 PCS 2-1

第二步,输入 Python 安装目录及 iPython 安装位置,因为之前把 Python 默认安装在 "C:\Python25\"了, 所以这里两个都为默认设置(如图 PCS 2-2 所示), 直接点击"下一 步"。若之前 Python 不是在"C:\Python25\", 则需要改变为 Python 所在的目录。

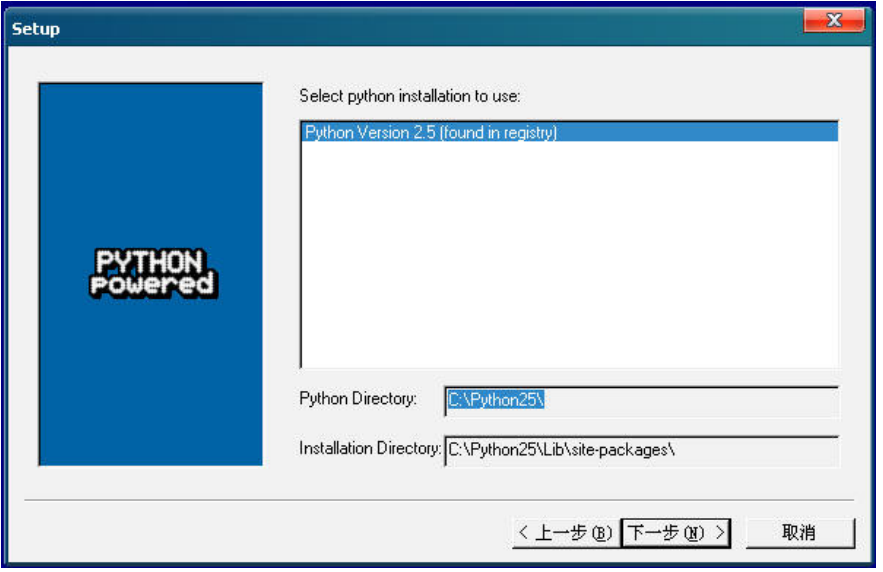

## 图 PCS 2-2

第三步,出现进度条,如图 PCS 2-3 所示。须等待一会儿,完毕后点击"下一步"。

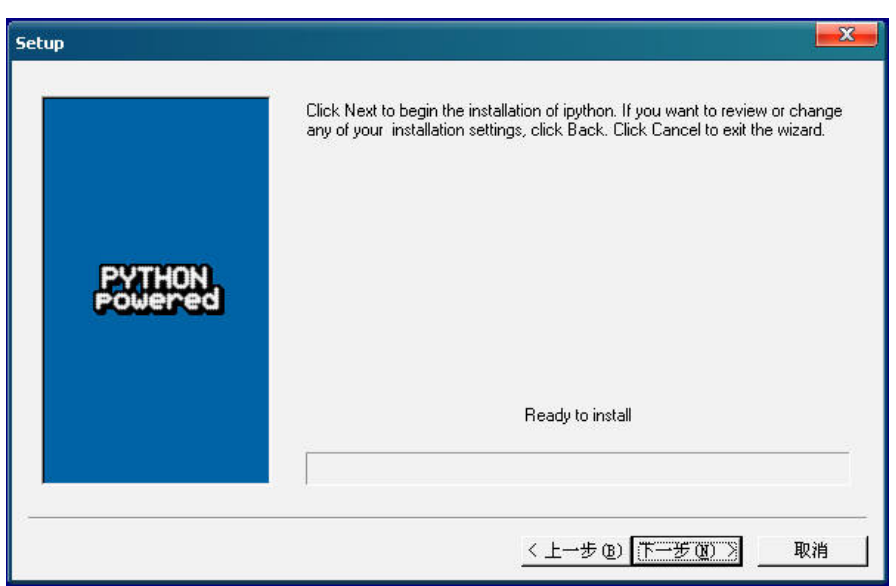

## 图 PCS 2-3

第四步,显示完成(如图 PCS 2-4 所示),成功安装 iPython。

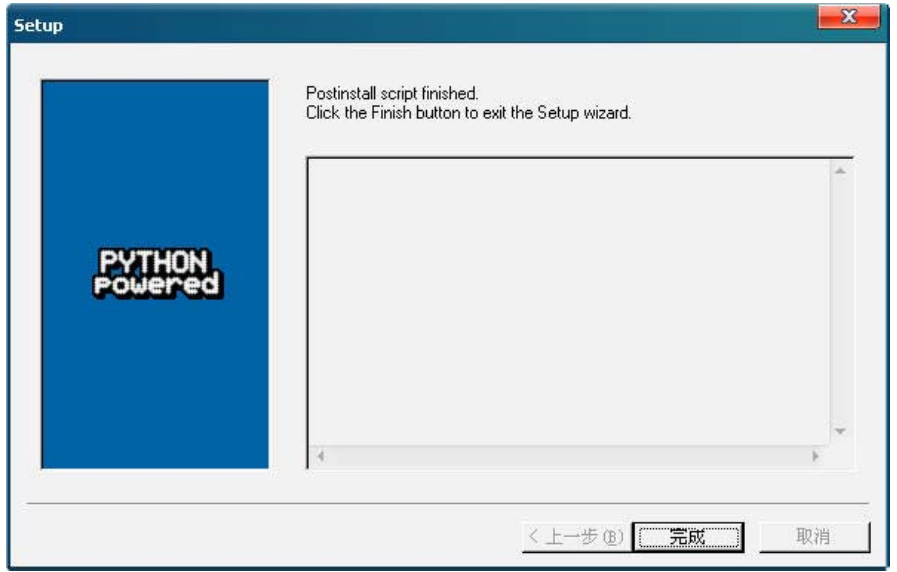

## 图 PCS 2-4

3. 安装 pyreadline。直接双击安装,如图 PCS 2-5 所示:

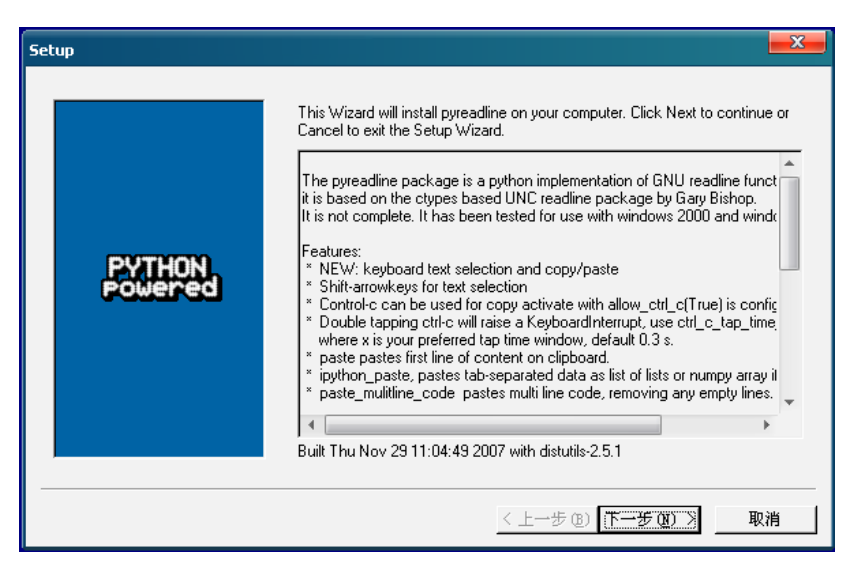

## 图 PCS 2-5

接下去,只须点击"下一步"直至安装完毕即可。

4. 设置环境变量 Path, 在它里面加上 Python 安装目录下面的 scripts 目录, 如图 PCS 2-6 所示。

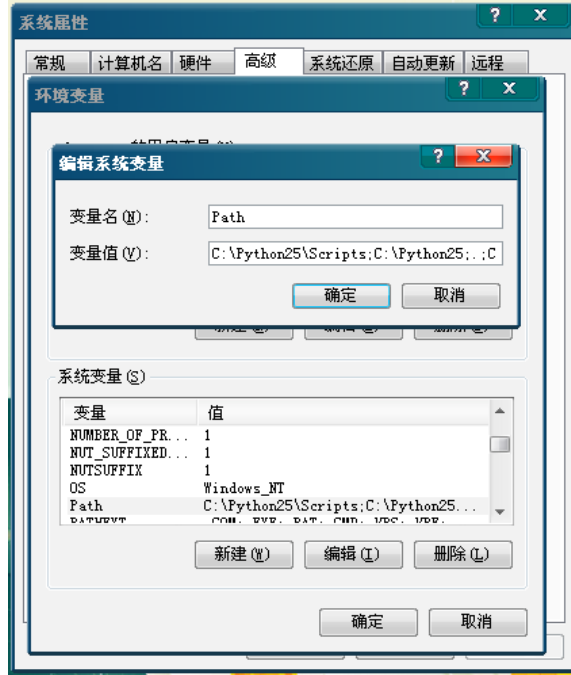

图 PCS 2-6

5. 安装完成后,进入 Windows 命令行,输入 ipython, 即可以进入 iPython 交互环境如 图 PCS 2-7 所示。

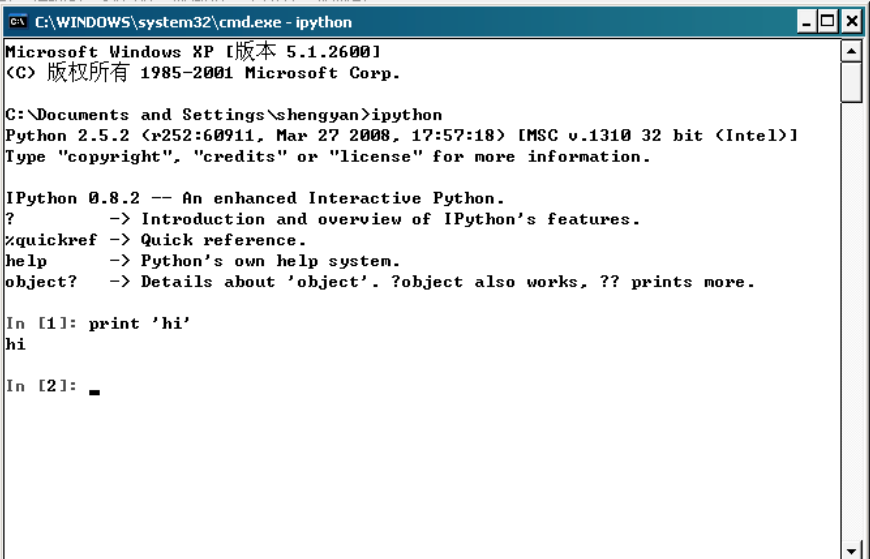

#### 图 PCS 2-7

## GNU/Linux 下的 iPython 安装

- 1. 下载 ipython-0.8.4.tar.gz。
	- (1)下载 ipython-0.8.4.tar.gz 包:*http://ipython.scipy.org/dist/ipython-0.8.4.tar.gz* 精巧地址:*http://bit.ly/1VaGJw*
- 2. 进入终端,输入如下几条命令,分别是解压、进入目录、编译、安装,一切 ok 的话 就顺利安装了 iPython。
	- ~\$ tar xvzf ipython-0.8.4.tar.gz
	- ~\$ cd ipython-0.8.4
	- ~/ipython-0.8.4\$ python setup.py build #这步可以省略
	- ~/ipython-0.8.4\$ sudo python setup.py install
- 3. 在 Ubuntu 下, 输入命令 sudo apt-get install ipython 即可完成安装, 非常方便。

## **■ 使用 iPython**

在顺利安装好 iPython 之后,就可以进入该交互环境使用了。下面介绍在 GNU/Linux 下 iPython 的使用方式, Windows 下也是很类似的。下面的内容很多参考自:

使用 iPython 增强交互式体验:*http://forum.ubuntu.org.cn/viewtopic.php?p=447255&sid=*

*5ba2eaa5af49eaca994976f9c285b819* 

精巧地址:*http://bit.ly/1v24Sl*

其英文原文"Enhanced Interactive Python with iPython":*http://www.onlamp.com/pub/*

*a/python/2005/01/27/ipython.html*

精巧地址:*http://bit.ly/1h699v*

非常不错的资料!

进入终端,输入 ipython, 即可进入如图 PCS 2-8 所示的 iPython 交互环境。

```
shengyan@LIZZIE:~/openbookprojectnew$ ipython
Python 2.5.2 (r252:60911, May 7 2008, 15:19:09)<br>Type "copyright", "credits" or "license" for more information.
IPython 0.8.4 -- An enhanced Interactive Python.
2<br>
7<br>
Says (2) The Controllection and overview of IPython's features.<br>
Squickref -> Quick reference.
help
             -> Python's own help system.
object?
           -> Details about 'object'. ?object also works, ?? prints more.
In [\mathbf{1}]: print 'hi'
hi
In [2]: \Box图 PCS 2-8
```
注意: 若是第一次运行 ipython 时会自动生成配置目录 \$HOME/.ipython, 它里面包含的 一些配置文件适用于不同的环境:ipythonrc、ipythonrc-math、ipythonrc-numeric、 ipythonrc-physics、ipythonrc-pysh、ipythonrc-scipy 及 ipythonrc-tutorial。先可以不用管它, 直接使用默认就好了。

在交互环境和在 Python 默认交互环境中一样,编写代码进行调试、测试等。但比默认 Python 环境好的几点如下所示。

1. Magic。iPython 有一些"magic"关键字:

%Exit, %Pprint, %Quit, %alias, %autocall, %autoindent, %automagic, %bookmark, %cd, %color\_info, %colors, %config, %dhist, %dirs, %ed, %edit, %env, %hist, %logoff, %logon, %logstart, %logstate, %lsmagic, %macro, %magic, %p, %page, %pdb, %pdef, %pdoc, %pfile, %pinfo, %popd, %profile, %prun, %psource, %pushd, %pwd, %r, %rehash, %rehashx, %reset, %run, %runlog, %save, %sc, %sx, %system\_verbose, %unalias, %who, %who\_ls, %whos, %xmode

iPython 会检查传给它的命令是否包含 magic 关键字。如果命令是一个 magic 关键字, iPython 就自己来处理。如果不是 magic 关键字, 就交给 Python 去处理。如果 automagic 打开(默认), 不需要在 magic 关键字前加%符号。相反, 如果 automagic 是关闭的,则%是必须的。在命令提示符下输入命令 magic 就会显示所有 magic 关键 字列表,以及它们简短的用法说明。良好的文档对于一个软件的任何一部分来说都 是重要的,从在线 iPython 用户手册到内嵌文档(%magic), iPython 当然不会在这方 面有所缺失。下面介绍些常用的 magic 函式, 如:

```
%bg function 
    把 function 放到后台执行,例如:%bg myfunc(x, y, z=1),之后可以用 jobs 将其结
   果取回, myvar = jobs. resul t(5)或 myvar = jobs[5]. resul t。另外, jobs. status()
   可以查看现有任务的状态。
%ed 或 %edit 
    编辑一个文件并执行,如果只编辑不执行,用 ed -x filename 即可。
%env 
    显示环境变量
%hist 或 %history 
    显示历史记录
%macro name n1-n2 n3-n4 ... n5 .. n6 ... 
   创建一个名称为 name 的宏,执行 name 就是执行 n1-n2 n3-n4 ... n5 .. n6 ... 这
  些代码。
%pwd 
    显示当前目录
%pycat filename 
    用语法高亮显示一个 Python 文件(不用加.py 后缀名)
%save filename n1-n2 n3-n4 ... n5 .. n6 ... 
   将执行过多代码保存为文件
%time statement 
    计算一段代码的执行时间
%timeit statement 
    自动选择重复和循环次数计算一段代码的执行时间,太方便了。
```
2. iPython 中用!表示执行 shell 命令,用\$将 Python 的变量转化成 Shell 变量。通过 这两个符号,就可以做到和 Shell 命令之间的交互,可以非常方便地做许多复杂的 工作。比如可以很方便地创建一组目录:

```
for i in range(10): 
    s = "dir%s" % i 
    !mkdir $s
```
不过写法上还是有一些限制,\$ 后面只能跟变量名,不能直接写复杂表达式, \$"dir%s"%i 就是错误的写法了,所以要先完全产生 Python 的变量以后再用。例如:

```
for i in !ls: 
    print i
```

```
这样的写法也是错的,可以这样:
```

```
a = 11sfor i in a: 
    print i
```
还有一点需要说明,就是执行普通的 Shell 命令中如果有 \$ 的话需要用两个 \$。比 如原来的 echo \$PATH 现在得写成!echo \$\$PATH。

3. Tab 自动补全。iPython 一个非常强大的功能是 tab 自动补全。标准 Python 交互式解 释器也可以 tab 自动补全:

```
~$ python 
Python 2.5.1 (r251:54863, Mar 7 2008, 04:10:12) 
[GCC 4.1.3 20070929 (prerelease) (Ubuntu 4.1.2-16ubuntu2)] on linux2 
Type "help", "copyright", "credits" or "license" for more information. 
>>> import rlcompleter, readline 
>>> readline.parse_and_bind('tab: complete')
\Rightarrow h
```
hasattr hash help hex

标准 Python 交互式解释器和 iPython 都支持"普通"自动补全和菜单补全。

使用自动补全, 要先输入一个匹配模型, 然后按 Tab 键。如果是"普通"自动补全 模式(默认),按 Tab 键后会:

- z 匹配模型按最大匹配展开;
- 列出所有匹配的结果。

例如:

```
In [1]: import os 
In [2]: os.po 
os.popen os.popen2 os.popen3 os.popen4
```

```
In [2]: os.popen
```
输入 os.po 然后按 Tab 键,os.po 被展开成 os.popen(就像在 In [2]:提示符显示的那样), 并显示 os 所有以 po 开头的模块、类和函式,它们是 popen、popen2、popen3 和 popen4。 而菜单补全稍有不同。关闭默认 Tab 补全,使用菜单补全,需修改配置文件 \$HOME/.ipython/ipythonrc。

注释掉:

readline\_parse\_and\_bind tab: complete

取消注释:

readline\_parse\_and\_bind tab: menu-complete

不同于"普通"自动补全的显示,当前命令所有匹配列表的菜单补全会随着每按一 次 Tab 键而循环显示匹配列表中的项目。例如:

- In [1]: import os
- In [2]: os.po
- 结果是:
- In [3]: os.popen

接下来每次按 Tab 键就会循环显示匹配列表中的其他项目:popen2、popen3、popen4, 最后回到 po。菜单补全模式下查看所有匹配列表的快捷键是 Ctrl+L。

- 4. 自省。Python 有几个内置的函式用于自省。iPython 不仅可以调用所有标准 Python 函式,对于那些 Python shell 内置函式同样适用。典型的使用标准 Python shell 进行 自省是使用内置的 dir()函式:
	- >>> import SimpleXMLRPCServer

>>> dir(SimpleXMLRPCServer.SimpleXMLRPCServer)

['\_\_doc\_\_', '\_\_init\_\_', '\_\_module\_\_', '\_dispatch',

'\_marshaled\_dispatch', 'address\_family', 'allow\_reuse\_address',

- 'close\_request', 'fileno', 'finish\_request', 'get\_request',
- 'handle\_error', 'handle\_request', 'process\_request',
- 'register\_function', 'register\_instance',

'register\_introspection\_functions', 'register\_multicall\_functions',

'request\_queue\_size', 'serve\_forever', 'server\_activate', 'server\_bind', 'server\_close', 'socket\_type', 'system\_listMethods',

'system\_methodHelp', 'system\_methodSignature', 'system\_multicall', 'verify\_request']

因为 dir()是一个内置函式,在 iPython 中也能很好地使用它们。但是 iPython 的操作 符?和??功能还要强大:

In [3]: import SimpleXMLRPCServer

In [4]: ? SimpleXMLRPCServer Base Class: <type 'module'> String Form: <module 'SimpleXMLRPCServer' from '/usr/lib/python2.5/SimpleXMLRPCServer.pyc'> Namespace: Interactive File: /usr/lib/python2.5/SimpleXMLRPCServer.py Docstring:

Simple XML-RPC Server.

 This module can be used to create simple XML-RPC servers by creating a server and either installing functions, a class instance, or by extending the SimpleXMLRPCServer cl ass.

 It can also be used to handle XML-RPC requests in a CGI environment using CGIXMLRPCRequestHandler.

A list of possible usage patterns follows:

1. Install functions:

:

server = SimpleXMLRPCServer(("localhost", 8000)) server. register\_function(pow) server.register\_function(lambda x, y: x+y, 'add')

?操作符会截断长的字符串。相反,??不会截断长字符串,如果有源代码的话还会以 语法高亮形式显示它们。

5. 历史。当在 iPython shell 下交互地输入了大量命令、语句等,就像这样:

```
In [1]: a = 1In [2]: b = 2In [3]: c = 3In [4]: d = {}
In [5]: e = []In [6]: for i in range(20): 
   ...: e.append(i) 
  \ldots: d[i] = b
   ...:
```
可以输入命令"hist"快速查看那些已输入的历史记录:

In [7]: hist 1:  $a = 1$ 2:  $b = 2$ 3: c = 3

```
4: d = \{\}5: e = [] 
6: 
for i in range(20): 
   e. append(i)
   d[i] = b
```

```
7: _ip.magic("hist ")
```
要去掉历史记录中的序号(这里是 1 至 7), 可使用命令"hist -n":

```
In [8]: hist -n 
a = 1b =2c = 3 
d = \{\}e = \lceil \rceilfor i in range(20): 
    e.append(i) 
   d[i] = b
```

```
_ip.magic("hist ") 
_ip.magic("hist -n")
```
这样就可方便地将代码复制到一个文本编辑器中。要在历史记录中搜索,可以先输 入一个匹配模型,然后按 Ctrl+P 键。找到一个匹配后,继续按 Ctrl+P 键就会向后搜 索再上一个匹配, 按 Ctrl+N 键则是向前搜索最近的匹配。

6. 编辑。如果想在 Python 提示符下试验一个想法,经常要通过编辑器修改源代码(甚 至是反复修改)。在 iPython 下输入 edit 就会根据环境变量\$ EDITOR 调用相应的编 辑器。如果\$EDITOR 为空,则会调用 vi(Unix)或记事本(Windows)。要回到 iPython 提示符,直接退出编辑器即可。如果是保存并退出编辑器,输入编辑器的代码会在 当前名字空间下被自动执行。如果不想这样,可使用 edit+X。如果要再次编辑上次 最后编辑的代码,使用 edit+P。在上一个特性里,提到使用 hist−n 可以很容易地将 代码拷贝到编辑器。一个更简单的方法是 edit 加 Python 列表的切片(slice)语法。 假定 hist 输出如下:

In [29]: hist  $1 : a = 1$  $2 : b = 2$  $3 : C = 3$  $4 : d = \{\}$ 5 : e = []

```
6 : 
for i in range(20): 
e. append(i)
d[i] = b7 : %hist 
现在要将第 4、5、6 句代码导出到编辑器,只要输入:
```
- edit 4:7
- 7. Debugger 接口。iPython 的另一特性是它与 Python debugger 的接口。在 iPython Shell 下输入 magic 关键字 pdb 就会在产生一个异常时开关自动 debugging 功能。在 pdb 自动呼叫启用的情况下,当 Python 遇到一个未处理的异常时 Python debugger 就会自 动启动。debugger 中的当前行就是异常发生的那一行。iPython 的作者说有时候当他 需要在某行代码处 debug 时,他会在开始 debug 的地方放一个表达式 1/0。启用 pdb, 在 iPython 中运行代码。当解释器处理到 1/0 那一行时,就会产生一个 ZeroDivisionError异常,然后它就从指定的代码处被带到一个debugging session中了。
- 8. 运行。有时候在一个交互式 Shell 中,如果可以运行某个源文件中的内容将会很有用。 运行magic关键字run带一个源文件名就可以在iPython解释器中运行一个文件了(例 如 run <源文件> <运行源文件所需参数>)。参数主要有以下这些:
	- -n 阻止运行源文件代码时{{{\_\_name\_\_}}}变量被设为"{{{\_\_main\_\_}}}"。这会 防止 if {{{\_\_name\_\_}}} == "{{{\_\_main\_\_}}}":块中的代码被执行。
	- -i 源文件在当前 iPython 的名字空间下运行而不是在一个新的名字空间中。如果 你需要源代码可以使用在交互式 session 中定义的变量,它会很有用。
	- -p 使用 Python 的 profiler 模块运行并分析源代码。使用该选项的代码不会运行 在当前名字空间。
- 9. 宏。宏允许用户为一段代码定义一个名字,这样可在以后使用这个名字来运行这段 代码。就像在 magic 关键字 edit 中提到的,列表切片法也适用于宏定义。假设有一 个历史记录如下:

```
In [3]: hist 
1: I = [1]2:for i in l: 
print i 
可以这样来定义一个宏:
```

```
In [4]: macro print_l 2
```

```
Macro `print_l` created. To execute, type its name (without quotes).
Macro contents: 
for i in l: 
print i 
运行宏:
In [5]: print \overline{\phantom{a}}----> print_1()在这里,列表1是空的,所以没有东西被输出。但这其实是一个很强大的功能,赋予
列表 1 某些实际值,再次运行宏就会看到不同的结果:
```

```
In [7]: I = range(5)In [8]: print_l 
---> print \lceil \cdot \rceil0 
1 
2 
3
```
4

当运行一个宏时就好像你重新输入了一遍包含在宏 print\_l 中的代码。它还可以使用 新定义的变量 l。由于 Python 语法中没有宏结构(也许永远也不会有), 在一个交互 式 shell 中它更显得是一个有用的特性。

10. 环境(Profiles)。就像早先提到的那样,iPython 安装了多个配置文件用于不同的环 境。配置文件的命名规则是 ipythonrc-。要使用特定的配置启动 iPython,需要这样: ipython –p

一个创建自己环境的方法是在\$HOME/.ipython 目录下创建一个 iPython 配置文件, 名字就叫做 ipythonrc-,这里是你想要的环境名字。如果同时进行好几个项目,而这 些项目又用到互不相同的特殊的库,这时候每个项目都有自己的环境就很有用了。 也可以为每个项目建立一个配置文件,然后在每个配置文件中 import 该项目中经常 用到的模块。

11. 使用操作系统的 Shell。使用默认的 iPython 配置文件,有几个 Unix Shell 命令(当然, 是在 Unix 系统上), cd、pwd 和 ls 都能像在 bash 下一样工作。运行其他的 shell 命 令需要在命令前加!或!!。使用 magic 关键字%sc 和%sx 可以捕捉 shell 命令的输出。 pysh 环境可以被用来替换掉 shell。使用-p pysh 参数启动的 iPython, 可以接受并执 行用户\$PATH 中的所有命令,同时还可以使用所有的 Python 模块、Python 关键字和 内置函式。例如, 想要创建 500 个目录, 命名规则是从 d\_0\_d 到 d\_499\_d, 可以使用

```
-p pysh 启动 iPython, 然后就像这样:
[-/ttt]|1> for i in range(500):
                   |.> mkdir d_${i}_d 
                  \vert.>
```

```
这就会创建 500 个目录:
[-/ttt]|2> ls -d d<sup>*</sup> | wc -l
500
```
注意这里混合了 Python 的 range 函式和 Unix 的 mkdir 命令。虽然 ipython -p pysh 提 供了一个强大的 shell 替代品, 但它缺少正确的 job 控制。在运行某个很耗时的任务 时按下 Ctrl+Z 键将会停止 iPython session 而不是那个子进程。

最后,退出 iPython。可输入 Ctrl+D 键(会要求你确认), 也可以输入 Exit 或 Quit (注 意大小写)退出而无须确认。

## 小结

经过本文对 iPython 的特性及其基本使用方法的介绍,已经充分感受到 iPython 的强大功 能了吧!那么,就把它作为一个有利的工具帮助我们开发吧!对于进一步的配置和更多 的用途,有兴趣的读者可以在以下网络上发掘更丰富的资料。

- iPython 网站: http://ipython.scipy.org
- z iPython 英文文档:*http://ipython.scipy.org/moin/Documentation* 精巧地址:*http://bit.ly/GdPZU*
- z iPython 中一些 magic 函式:*http://guyingbo.javaeye.com/blog/111142* 精巧地址:*http://bit.ly/3GVxE8*